# ةحص نم ققحتلا ريذحت ءاطخأ فاشكتسأ يف اهحالصإو يميلقإلا CCM مداخ صيخرت CPNR

# تايوتحملا

ةمدقملا ةيساسألا تابلطتملا تابلطتملا تانوكملا ةلكشملا <u>اهحال ص|و ءاطخأل</u>ا فاشكت س| ةكبشل للصتا تقولا ةنمازم NTP ةمدخ لكاشم ليجستلا هداعا دامتعالا تانايب نم ققحتلا <mark>ةحصل انم ققحت ل</mark> ةلص تاذ تامولعم

# ةمدقملا

نم ققحتال نكمي ال يميلقإلI CCM مداخ" ءاطخأ فاشكتسال تاوطخلا دنتسملI اذه فصي ةحص صيخرتلا "اهحالصإو يف Cisco Prime Network Registrar (CPNR).

# ةيساسألا تابلطتملا

## تابلطتملا

:ةيلاتلا عيضاوملاب ةفرعم كيدل نوكت نأب Cisco يصوت

- $\cdot$  CPNR
- سكننىل •

## تانوكملا

.ثدحأل| تارادصإل|و CPNR 8.x ىلإ دنتسمل| اذه يف ةدراول| تامولعمل| دنتست

.ةصاخ ةيلمعم ةئيب ي ف ةدوجوملI ةزەجألI نم دنتسملI اذه يف ةدراولI تامولعملI ءاشنإ مت تَناك اذإ َ.(يضارتفا) حوسَممُ نيوكَتب دنتسملI اذه يف ةمدختسُملI ةزهجألَا عيمج تأدُب .رمأ يأل لمتحملا ريثأتلل كمهف نم دكأتف ،ليغشتلا ديق كتكبش

# ةلكشملا

ةلصفنم صيخارت (CPNR (مكحتلا ىوتسم ةيامح رفوت ،هدعب امو 8.0 رادصإلا نم اءدب نيءزختال ةركاذو (DNS) لوخملا لاجملا مس ماظنو (CCM) وزكرملا نيوكتال ةرادإ تامدخل IP ناونع ةرادإ تامدخو (DHCP (فيضملل يكيمانيدلا نيوكتلا لوكوتوربو DNS ل تقؤملا .تامدخلا هذه نم تاعومجمل وأ (IPAM(

صيخرتـلا ةلاح نم قـقحتـلا متي ،ةيميلـقإ وأ ةيلحم ةعومجم ىلإ لـوخدلا لـيجستب تـمق املك .ماظنلل ةماعلا

مالءإلI اذه ذيف $\omega$ ت متي .ليصافتلاو كاهتنالاب كراطخإ متيس تاف $\cup$ اخم يأ دوجو ةلاح يفو .مدختسملل لمع ةسلج لكل طقف ةدحاو ةرم

.كاهتنا ثودح ىلإ ريشت ةحفص لك يف ةلاسر ةيؤر نم نكمتتس ،كلذ ىلإ ةفاضإلاب

ي فره ظتس يتلا ريذحتلا لئاس يه هذه ،ةيلحملا (CPNR) (تيموسرلا مدختسملا ةهجاو ىلع ققحتال يميانقإلى CCM مداخل نكمي ال :صيخرَتـٰا قفاوت :صيءذرتال كاهَتنال نميألَا ءزجلَا .صيخارتلا ةحص نم

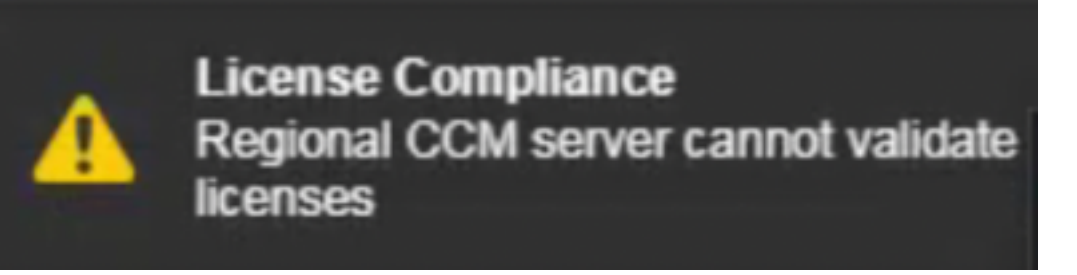

ريذحتـلا لئاسر ةظحالـم متـيس ،رماوألI رطس ةهجاو نم NRCMD ىلإ لـوخدلI لـيجست دنع ،اضيأ .هذه

./nrcmd 101 ok, with warning Regional CCM server cannot validate licenses. يف رثأتملا يلحملا مداخلا نم (config\_ccm\_1\_log) لجسلI يلع هذه أطخلI لئاسر ةيؤر نكمي .ةعومجملا ماظن

/log/local2/nwreg/var/ وه لجسلا فلم عقوم

config\_ccm\_1\_log:04/25/2020 18:30:58 config/ccm/1 Info Server 0 06244 conn(0x3a33): Regional CCM server cannot validate licenses. config\_ccm\_1\_log:04/25/2020 18:30:58 config/ccm/1 Info Server 0 06244 conn(0x3a33): Regional CCM server cannot validate licenses. 04/25/2020 21:04:21 config/ccm/1 Warning Server AX\_ETIMEDOUT 06529 Failed to connect to regional with address 10.yy.yy.yy:1244 for license utilization reporting. 04/26/2020 1:04:21 config/ccm/1 Warning Server AX\_ETIMEDOUT 06529 Failed to connect to regional with address 10.yy.yy.yy:1244 for license utilization reporting.

## اهحالصإو ءاطخألا فاشكتسا

## ةكبشلا لاصتا

مداخلاو يالحملا مداخلا نيب لاصتالا عارجإل ةيامحلا رادج يف (1244 و 1234) ذفانملا حتف • .يميلقإلا

يف لكشي ليدب ءانيم رخآ يأ كانه نإ تفشتكا in order to تصحف تنك عيطتسي دربم اذه

نامضل ةكبشلا صحف نكمي ،كلذ ىلع ءانبو .يميلقإو يلحم نيب لاصتإ اذه ل ةئيبلا .لاص تالI ةلوەس

```
# more /opt/nwreg2/local/conf/cnr.conf | grep -i ccm
cnr.regional-ccm-port=1244
cnr.ccm-port=1234
cnr.ccm-mode=local
#
  .عمتست ذفانملا تناك اذإ امم ققحت ●
```
#netstat -an | grep -i 1234 #netstat -an | grep -i 1244 طاقت∪لاا ليلحتال يلحملا مداخلل (CLI) رماوالا رطس ةهجاو يف ةمزح طاقتلا ءارجإب مق • .صيخارت ىلع لوصحلل يميلقإلا ىلإ يلحملا ليجست دنع Wireshark ةادأ مادختساب

#tcpdump -i any host x.x.x.x -w /license-registration.pcap .يميلقإلا مداخلل IP ناونع وه x.x.x.x.x نوكي ثيح

## تقولا ةنمازم

نء امهالك نكمتي نلف ،ةيميلقإلىاو ةيلحملا مداوخلا نيب انمازتم تقولا نكي مل اذإ .قئاقد 5 زواجتي ال تقولا فارحنا نأ نم دكأت .ضعبلا امهضعبب لاصتالا

(NTP (ةكبشلا تقو لوكوتورب مداخ عم ةيميلقإلاو ةيلحملا مداوخلا نم لك ةنمازم نم دكأت .تقولا لكاشم بنجتل كرتشم

يلحملا نيديعصلا ىلع NTP ةمدخو تقولا ةنمازم ةلاح نم ققحتلل رماوألا هذه مادختسإ نكمي .يلاوتلا ىلع يميلقإلاو

### خيرات ●

```
(Regional)
# date
Sun Aug 9 17:20:57 IST 2020
(Local)
# date
Sun Aug 9 17:21:20 IST 2020
```
#### $\cdot$  ntpq -p

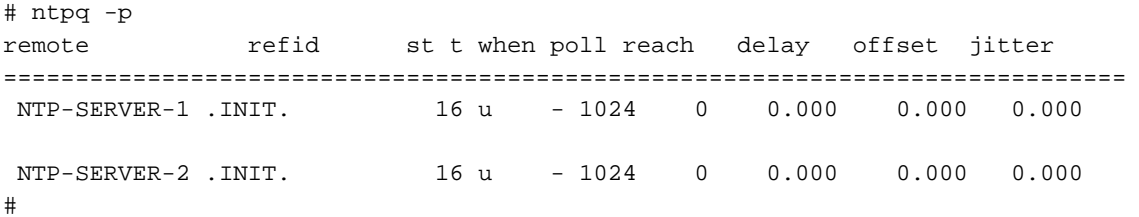

#### ● ةلاح /etc/init.d/ntpd

```
# /etc/init.d/ntpd status
ntpd (pid 23736) is running...
```
#### • strace ntpq -pn ::1|& grep -i conn

```
# strace ntpq -pn ::1|& grep -i conn
connect(3, {sa_family=AF_FILE, path="/var/run/nscd/socket"}, 110) = -1 ENOENT (No such file or
directory)
connect(3, {sa_family=AF_FILE, path="/var/run/nscd/socket"}, 110) = -1 ENOENT (No such file or
directory)
connect(3, {sa_family=AF_INET6, sin6_port=htons(123), inet_pton(AF_INET6, "::1", &sin6_addr),
sin6_f1owinfo=0, sin6_scope_id=0, 28) = 0
#
```
## NTP ةمدخ لكاشم

.ةكبشلا تقو لوكوتورب تامدخ لمع مدع ويرانيسل ةلثمأ يه جتاونلا هذهو

#### $\cdot$  ntpq -p

# ntpq -p ntpq: read: Connection refused

#### ● ةلاح /etc/init.d/ntpd

# /etc/init.d/ntpd status ntpd is stopped .NTP لاصتا عبتت

#### • strace ntpq -pn :: 1|& grep -i conn

```
# strace ntpq -pn ::1|& grep -i conn
connect(3, {sa_family=AF_FILE, path="/var/run/nscd/socket"}, 110) = -1 ENOENT (No such file or
directory)
connect(3, {sa_family=AF_FILE, path="/var/run/nscd/socket"}, 110) = -1 ENOENT (No such file or
directory)
connect(3, {sa_family=AF_INET6, sin6_port=htons(123), inet_pton(AF_INET6, "::1", &sin6_addr),
sin6_flowinfo=0, sin6_scope_id=0}, 28) = 0
recvfrom(3, 0x7fffb9091bf0, 512, 0, 0, 0) = -1 ECONNREFUSED (Connection refused)
write(2, "Connection refused\n", 19Connection refused
. NTP تامدخ ليغشت ةداعإل رمألا اذه مادختسإ نكمي
```
#### ● ةداعإ ليغشت /etc/init.d/ntpd

```
# /etc/init.d/ntpd restart
Shutting down ntpd: [FAILED]
Starting ntpd: [ OK ]
#
```
## لۍجسټلا هداعا

.رمألا اذه مادختساب صيخرتلل يميلقإلا مداخلا ىلإ يلحملا مداخلا ليجست دعأ ●

/opt/nwreg2/local/usrbin/nrcmd -L -N admin -P password license register cdns 10.xx.xx.xx 1244

#### license

license - Views and updates license information

#### **Synopsis**

```
license register [cdns|dns|dhcp[, ...]] [<regional-ip>] [<regional-port>]
license <FLEX1m-filename> create
license <key> delete
license list
license listnames<br>license listbrief
license <key> [show]
license <key> get <attribute><br>license showUtilization
```
#### **Description**

The license command allows you to view, create, or delete the FLEXIm licenses on a regional cluster and to register a local<br>cluster with a regional cluster for licensing. The command (showUtilization) also allows you to view the number of utilized IP nodes against the RTU's (Right-to-Use).

NOTE: The license command uses a different syntax when connected to releases prior to 7.0. See the documentation for the specific release.

## دامتعالا تانايب نم ققحتلا

**ةرادإ < ليءشتلا ي**ف ةمدقملا ذفنمل تامولعمو رورملا ةملكو لوؤسملا مسا ةحص نم ققحت .يميان العداخ (GUI) (GUI) قيموسرل المدخت سمل ا ةهجاو ي ف **يل حمل ا في ضمل ا < ت|عومجمل** 

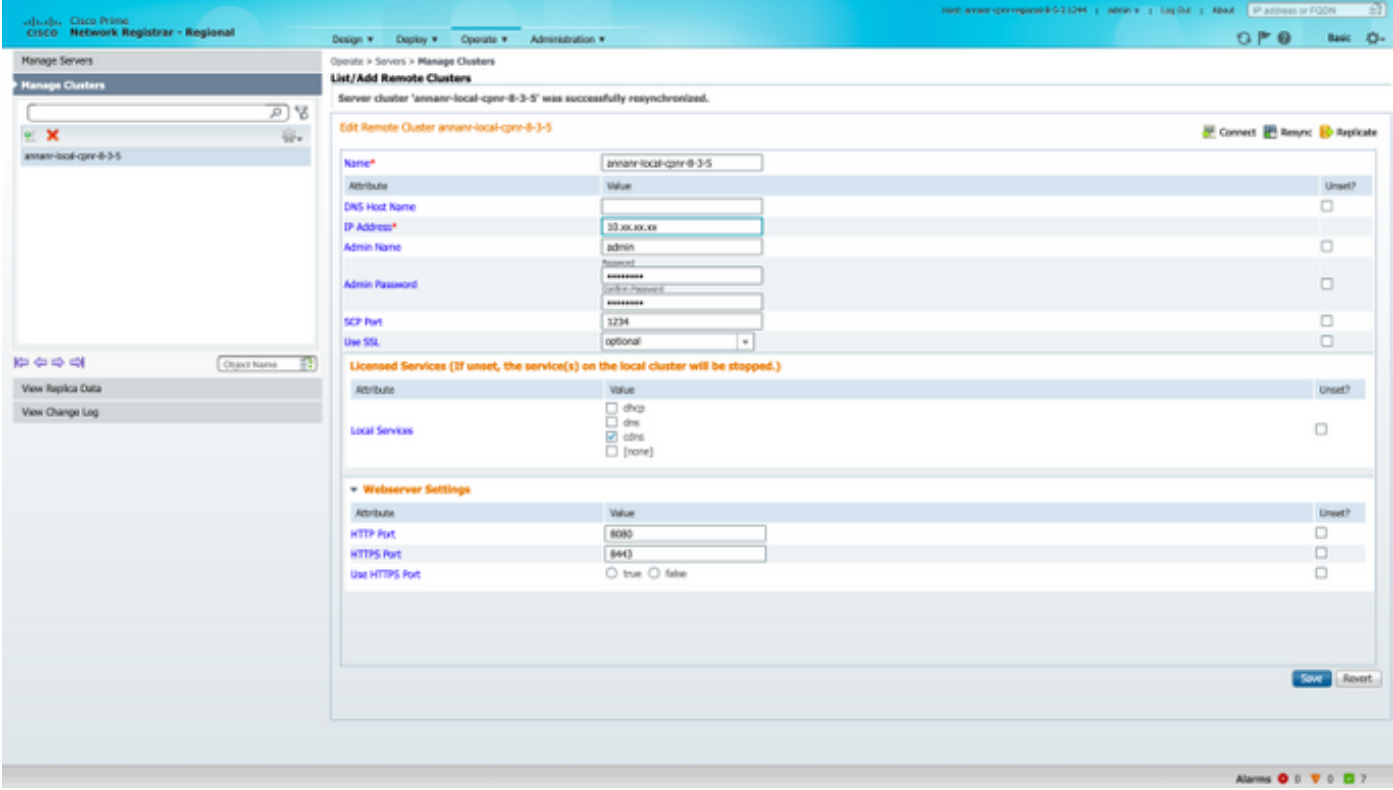

ةحصلا نم ققحتلا

- ريذحتال اةلاسرر قثبنم نأ يرتسو ،ةيموسرلا مدختسملا ةهجاو ىلإ لوخدلا ليجستب مق .نآلا دعب ارفوتم نوكي نل
- .ىرخأ ةرم تاريذحتلا روهظ مدع نم دكأتو NRCMD ىلإ لوصولاب مق ●

# ةلص تاذ تامولعم

- :(CPNR) مكحتال ىوتسم ةيامح رشن [https://www.cisco.com/c/en/us/td/docs/net\\_mgmt/prime/network\\_registrar/8-](/content/en/us/td/docs/net_mgmt/prime/network_registrar/8-2/user/guide/CPNR_8_2_User_Guide/UG03_Dep.html) [2/user/guide/CPNR\\_8\\_2\\_User\\_Guide/UG03\\_Dep.html](/content/en/us/td/docs/net_mgmt/prime/network_registrar/8-2/user/guide/CPNR_8_2_User_Guide/UG03_Dep.html)
- :CPNR مدختسم تاهجاو [https://www.cisco.com/c/en/us/td/docs/net\\_mgmt/prime/network\\_registrar/8-](/content/en/us/td/docs/net_mgmt/prime/network_registrar/8-2/user/guide/CPNR_8_2_User_Guide/UG02_Int.html?bookSearch=true) [2/user/guide/CPNR\\_8\\_2\\_User\\_Guide/UG02\\_Int.html?bookSearch=true](/content/en/us/td/docs/net_mgmt/prime/network_registrar/8-2/user/guide/CPNR_8_2_User_Guide/UG02_Int.html?bookSearch=true)
- :CPNR ل (CLI (رماوألا رطس ةهجاو عجرم ليلد [https://www.cisco.com/c/dam/en/us/td/docs/net\\_mgmt/prime/network\\_registrar/8-](/content/dam/en/us/td/docs/net_mgmt/prime/network_registrar/8-2/command/reference/CPNR_8_2_CLI_Ref_Guide.pdf) [2/command/reference/CPNR\\_8\\_2\\_CLI\\_Ref\\_Guide.pdf](/content/dam/en/us/td/docs/net_mgmt/prime/network_registrar/8-2/command/reference/CPNR_8_2_CLI_Ref_Guide.pdf)
- :CPNR مدختسم ليلد [https://www.cisco.com/c/en/us/td/docs/net\\_mgmt/prime/network\\_registrar/8-](/content/en/us/td/docs/net_mgmt/prime/network_registrar/8-2/user/guide/CPNR_8_2_User_Guide.html) [2/user/guide/CPNR\\_8\\_2\\_User\\_Guide.html](/content/en/us/td/docs/net_mgmt/prime/network_registrar/8-2/user/guide/CPNR_8_2_User_Guide.html)
- [Systems Cisco تادنتسملاو ينقتلا معدلا](https://www.cisco.com/c/ar_ae/support/index.html) ●

ةمجرتلا هذه لوح

ةي الآلال تاين تان تان تان ان الماساب دنت الأمانية عام الثانية التالية تم ملابات أولان أعيمته من معت $\cup$  معدد عامل من من ميدة تاريما $\cup$ والم ميدين في عيمرية أن على مي امك ققيقا الأفال المعان المعالم في الأقال في الأفاق التي توكير المالم الما Cisco يلخت .فرتحم مجرتم اهمدقي يتلا ةيفارتحالا ةمجرتلا عم لاحلا وه ىل| اًمئاد عوجرلاب يصوُتو تامجرتلl مذه ققد نع امتيلوئسم Systems ارامستناء انالانهاني إنهاني للسابلة طربة متوقيا.